Student obligations are uploaded daily to Montgomery County Public Schools Online School Payments webpage. <a href="http://osp.osmsinc.com/MontgomeryMD/">http://osp.osmsinc.com/MontgomeryMD/</a>

**Click on Student Debts** 

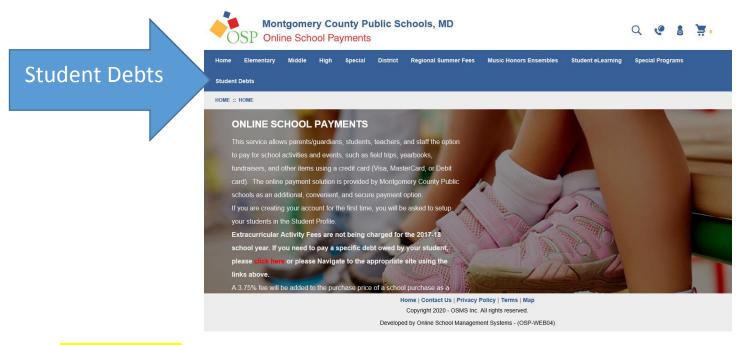

## Create an account.

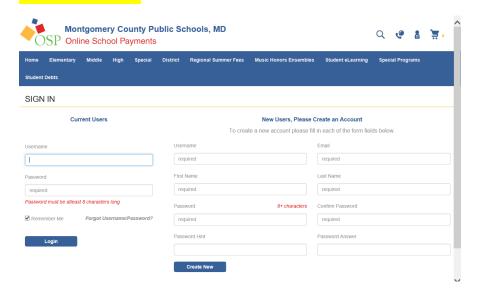

Click (if Student is not listed add them by clicking here).

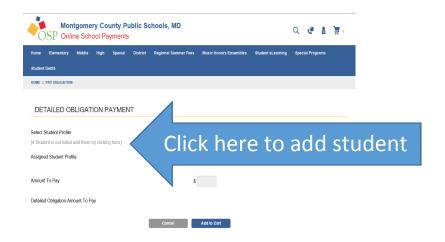

Enter student's name and ID as it appears on school records such as the report card.

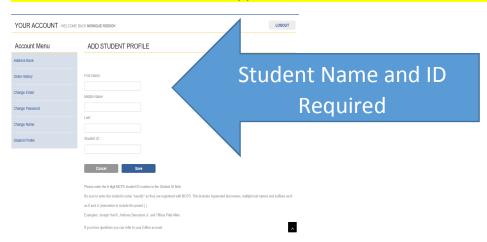

To view obligations select student profile from drop down menu.

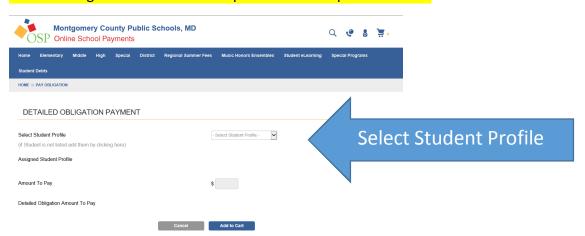

Obligations will be listed at the bottom of the page. Add to cart and proceed to check out. Payments are processed immediately. Obligation balances are updated online the next business day. If you have any questions, please contact the finance office at 301-353-8012.